# **abuledu-dvd-client et client lourd - Feature - Fonctionnalité #365**

## **Filtrage web (mode autonome / live)**

11/07/2010 18:59 - Eric Seigne

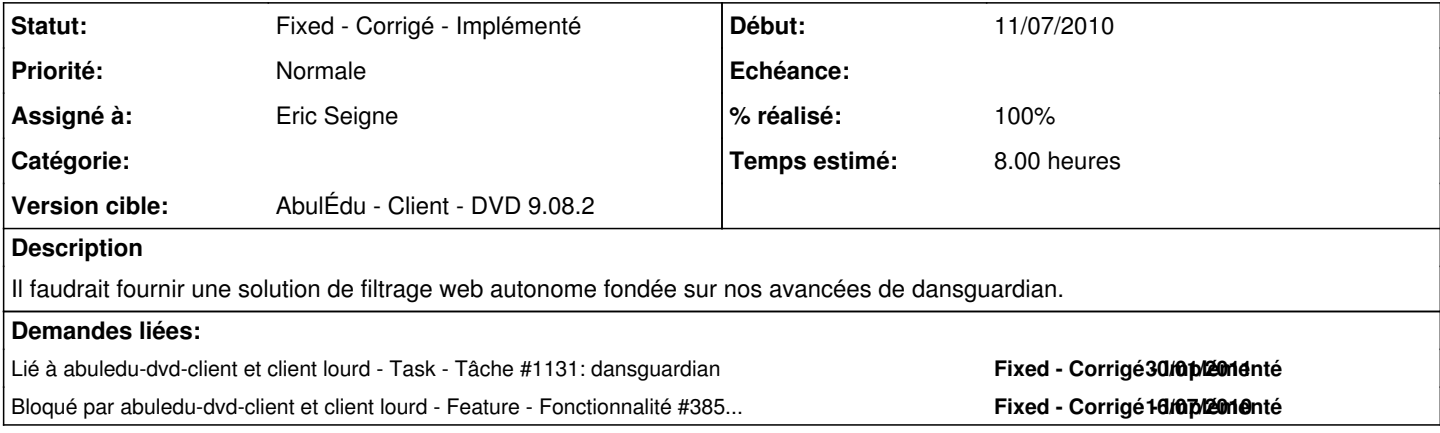

#### **Historique**

#### **#1 - 12/07/2010 15:39 - Stéphane Hays**

Eric Seigne a écrit:

Il faudrait fournir une solution de filtrage web autonome fondée sur nos avancées de dansguardian.

Filtrage autonome à base de Dansquardian en suivant la doc : [http://doc.ubuntu-fr.org/dansguardian\\_sans\\_serveur](http://doc.ubuntu-fr.org/dansguardian_sans_serveur) Interface de gestion "Webstrict"

L'installation se passe bien suite à une mise à jour et un reboot du poste dans une VirtualBox.

1) Ajouter au sources.lst la ligne : deb <http://ppa.launchpad.net/sabily.team/ppa/ubuntu>jaunty main  $2)$ 

apt-get update && apt-get install webstrict firehol dansguardian tinyproxy

3) Dans /etc/dansguardian/dansguardian.conf commenter "UNCONFIGURED" puis changer la langue 'ukenglish' par 'french' 4) Dans /etc/tinyproxy/tinyproxy.conf changer le port du proxy #"Port 8888" par "Port 3128"

#### 5) Dans /etc/firehol/firehol.conf

version 5 iptables -t filter -I OUTPUT -d 127.0.0.1 -p tcp --dport 3128 -m owner ! --uid-owner dansguardian -j DROP transparent\_squid 8080 "nobody root"

# Accept all client traffic on any interface interface any world policy drop protection strong client all accept

6) Dans /etc/default/firehol mettre START\_FIREHOL=YES 7) relancer les services :

:~\$sudo /etc/init.d/tinyproxy restart :~\$sudo /etc/init.d/dansguardian restart :~\$sudo /etc/init.d/firehol restart

8) Téléchargement du fichier get-iana.sh pour mettre à jour les ips blacklistées

```
:~$wget http://firehol.sf.net/firehol.tar.gz
:~$tar xzvf firehol.tar.gz
```
:~\$cd firehol

- :~\$sudo mv get-iana.sh /usr/bin/get-iana.sh
- :~\$sudo chmod +x /usr/bin/get-iana.sh
- 9) L'interface de gestion "Webstrict" est dans "système-administration-WebStrict"

### **#2 - 16/07/2010 13:37 - Eric Seigne**

Il reste à tester l'iso qui est en cours de création sur le nas ... j'ai suivi pas à pas tes indications, merci !

#### **#3 - 16/07/2010 14:47 - Eric Seigne**

Super bon boulot Stéphane, merci. Le filtrage marche bien. Il reste maintenant à supprimer dansguardian si on fait une installation "client lourd".

#### **#4 - 16/07/2010 15:39 - Stéphane Hays**

Modifier aussi la page d'interdiction ... (Ryxealiser) => modifier /etc/dansguardian/languages/french/template.html voir fichier joint

## **#5 - 21/07/2010 17:45 - Stéphane Hays**

*- Fichier template.html ajouté*

### **#6 - 26/07/2010 10:20 - Eric Seigne**

- *Statut changé de New Nouveau à Assigned En cours*
- *% réalisé changé de 0 à 100*

Fichier intégré, bzr à jour. Tout est OK.

#### **#7 - 26/07/2010 10:23 - Eric Seigne**

*- Statut changé de Assigned - En cours à Fixed - Corrigé - Implémenté*

### **Fichiers**

template.html 1,92 ko 21/07/2010 Stéphane Hays